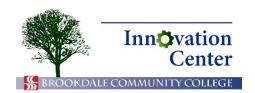

## **Canvas Tips for Students**

## **View Grades**

Canvas features grades reporting that allows you to view your grades as soon as your professor makes them available. To view your grades, click Grades in the left-hand navigation.

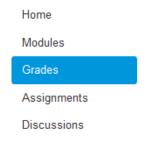

Grades

A list of your assignments appears. Each row shows a different assignment, its due date, number of points awarded, and number of points possible.

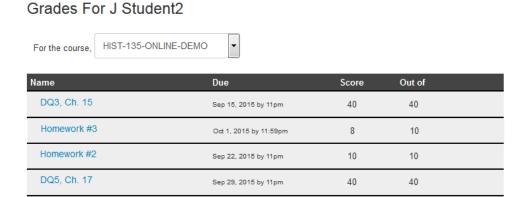

Assignment name, due date, points awarded, points possible

Your professor may use assignment groups to organize similar tasks, such as homework, discussions, or quizzes. On the right side of the screen, you can view the assignment groups and their percentages towards your final grade.

| Group                    | Weight |
|--------------------------|--------|
| Discussions              | 35%    |
| Final Exam               | 25%    |
| Internet Scavenger Hunt  | 5%     |
| Homework                 | 15%    |
| Collaborative Assignment | 20%    |
| Total                    | 100%   |

Assignment groups

Near the bottom of the screen, you can view your totals for assignment groups and your total for the course. Assignment groups will always be displayed in percent. The total may be displayed in percent or in points.

| Discussions              | 100%   | 35% of Final |
|--------------------------|--------|--------------|
| Final Exam               | 95%    | 25% of Final |
| Internet Scavenger Hunt  | 92%    | 5% of Final  |
| Homework                 | 94.17% | 15% of Final |
| Collaborative Assignment | 94%    | 20% of Final |
| Total                    | 96.28% |              |

Totals, with final score in percent

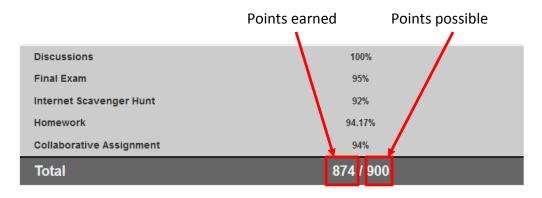

Totals, with final score in points

If your total is displayed in points, you will see the number of points you earned and the number of points possible.

If you are viewing grades for an ongoing course, your totals are likely to change as you submit additional assignments.